# **Solution Note - Ticket Export**

## **Exporting Data into P6**

#### **Problem Statement**

Many teams have a contractual obligation to use P6 on a project. Users who like to start building their Master Schedule out in Touchplan want to be able to transfer that data directly into P6 without having to re-enter those activities. They want to easily update their P6 schedule based on changes that have been made in Touchplan.

#### **Solution**

Save time by exporting data from Touchplan directly into P6 as often as you wish. The entire project in Touchplan can be exported and will override P6 upon import based on data. Or, users can export pieces of Touchplan schedule into P6 to continue to build upon schedule in P6.

#### **Related Materials**

| Object | Link                 | Description                              |
|--------|----------------------|------------------------------------------|
| FAQ    | <u>Ticket Export</u> | Exporting Tickets from Touchplan into P6 |
| Video  | <u>Intro Video</u>   | How to Use Ticket Export                 |

**Touchplan** 

### Step-by-step instructions

- 1. Click on the three dots button at the top of the Phase Plan List
- 2. Select Export Tickets

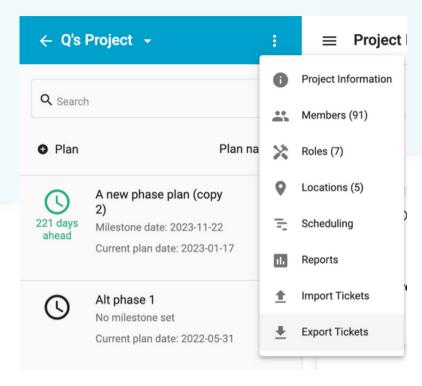

3. Choose an Export Format from the drop-down list

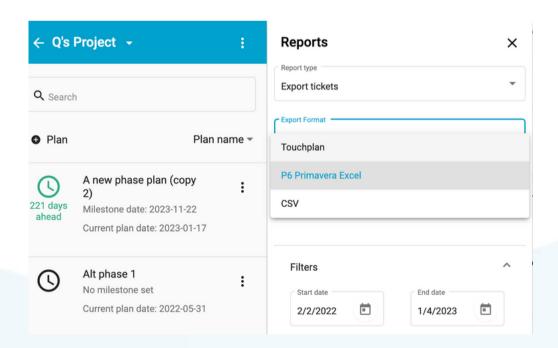

- 4. Upload a blank Schedule Template from the computer files
- 5. Set the filters to the desired start/end date, phase plan, location, role, and external linkage
- 6. Select Run Report

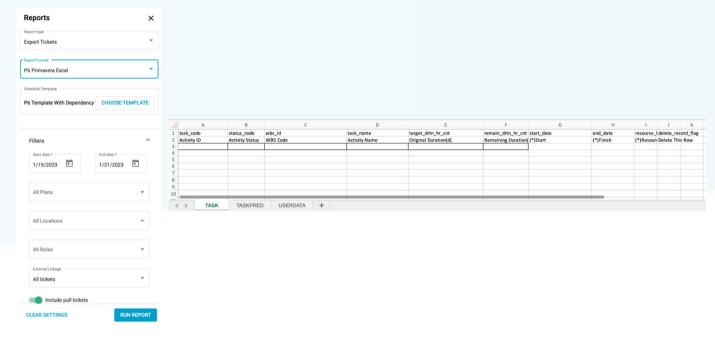

#### 7. Click Download

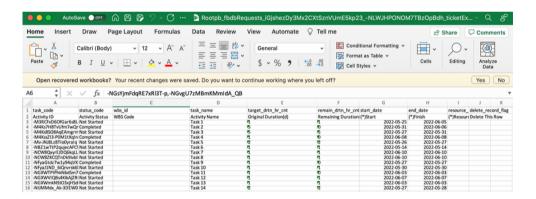

#### Help is available

For help with Ticket Export, visit the FAQ here:

Use Ticket Export | Touchplan.io Help Center

For live help, click on the "Support" drop down in the top right corner of your planning screen and click the "Live Chat" button. This will connect you to a CS representative who will be able to answer any questions that you may have.

Issues, concerns, defects in this note?

We welcome any feedback you may have on this note to help us continually improve our materials and provide the best support that we can to our customers.

Please send any comments, suggestions, or reports of errors to the CS Live Chat

**Touchplan**